# **GoodWe Wi-Fi**

Handleiding instellen van Wi-Fi op een GoodWe omvormer

# **Stap 1**

Open de wifi instellingen op uw telefoon, tablet of laptop. Verbind met het Wi-Fi netwerk "Solar-WiFi". Als u gevraagd wordt om een wachtwoord kunt u "12345678" gebruiken.

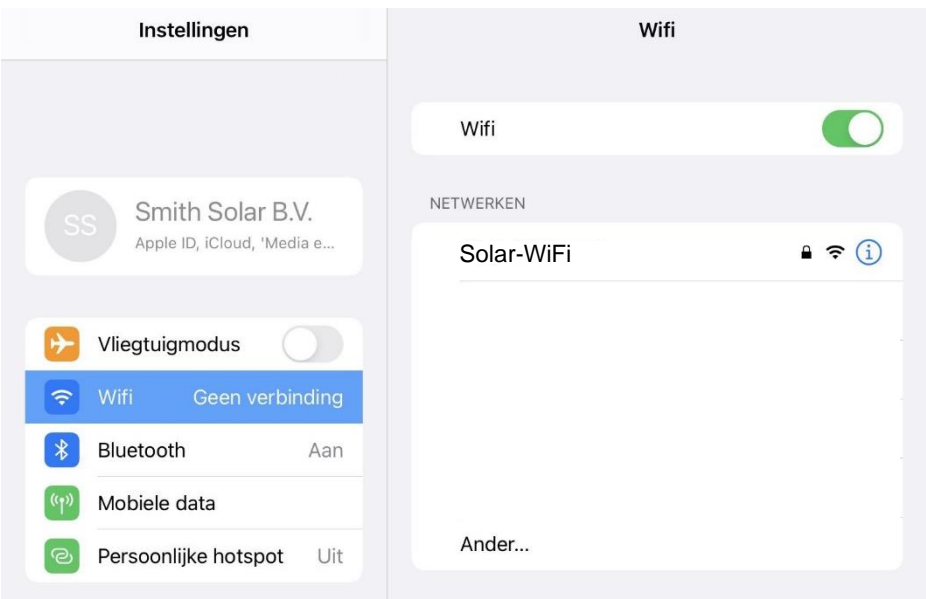

## **Stap 2**

Open de internet browser op je apparaat en typ in de adresbalk 10.10.100.254

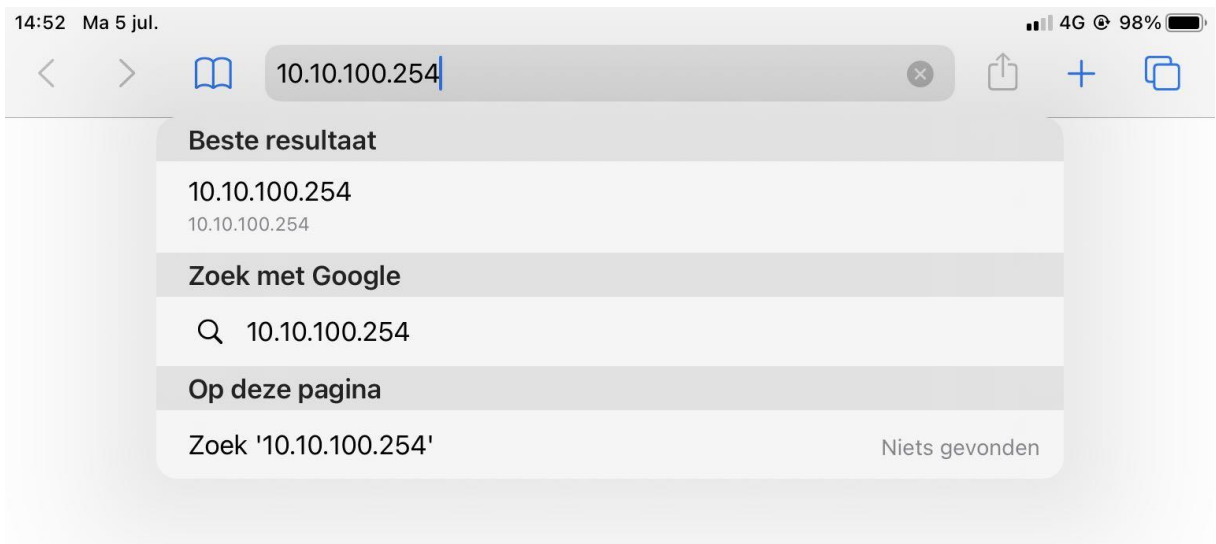

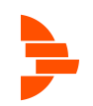

## **Stap 3**

U komt op een inlogscherm, voer admin in als beide gebruikersnaam en wachtwoord.

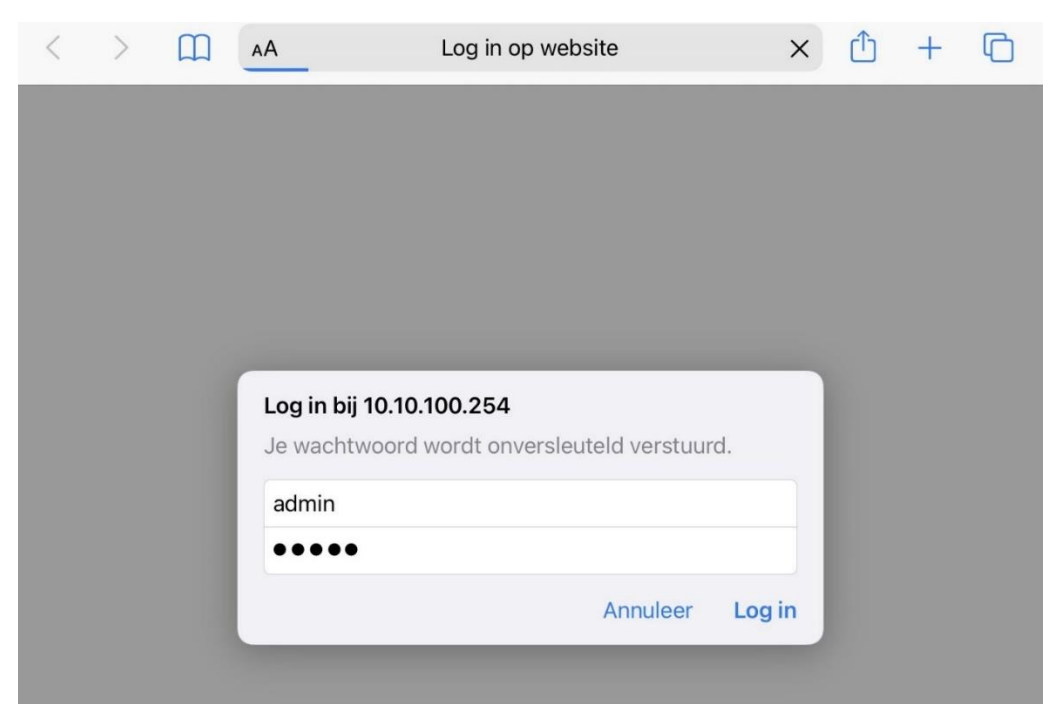

#### **Stap 4**

De volgende pagina verschijnt. Klik op "Start Setup".

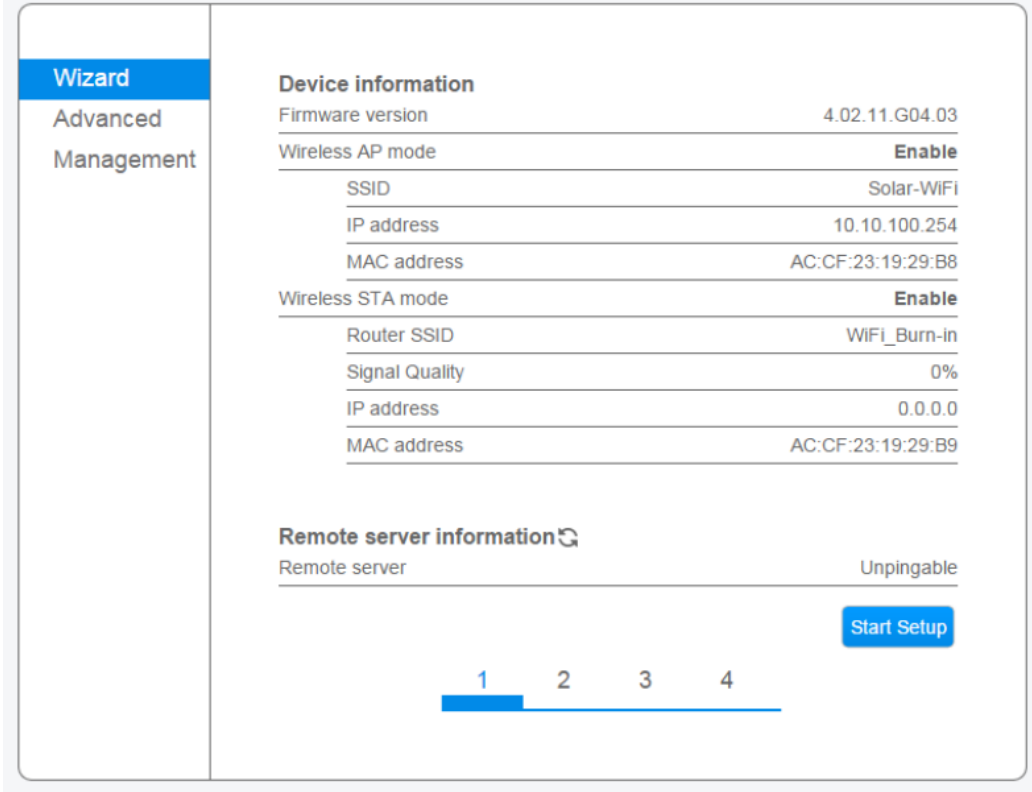

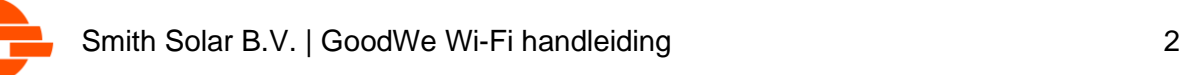

# **Stap 5**

In de lijst die tevoorschijn komt, selecteer het Wi-Fi netwerk waarmee u de omvormer wilt verbinden. Als deze er niet tussen staat, klik dan op "Refresh".

Let op de RSSI kolom, dit is de signaal sterkte. Zorg dat hier een nummer hoger dan 15% staat. Als u uw netwerk niet kan vinden of als hier een te laag nummer staat, is de Wi-Fi verbinding niet sterk genoeg. U kunt eventueel een Wi-Fi repeater toepassen.

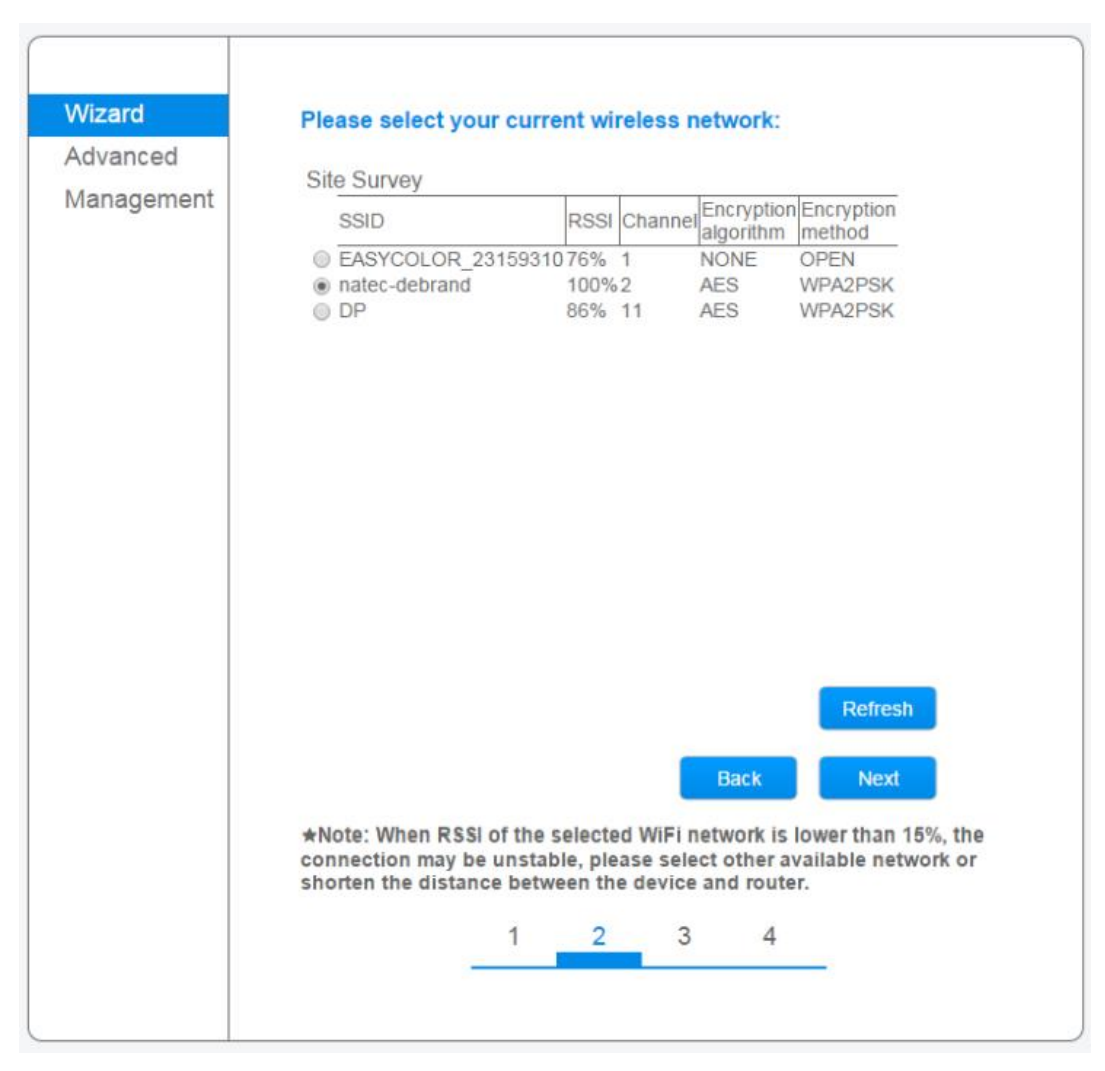

Als u een netwerk heeft geselecteerd klikt u op "Next".

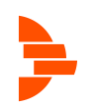

# **Stap 6**

In het volgende scherm kunt u het wachtwoord van uw Wi-Fi netwerk in vullen bij "Password".

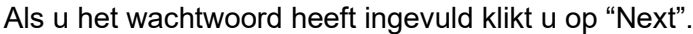

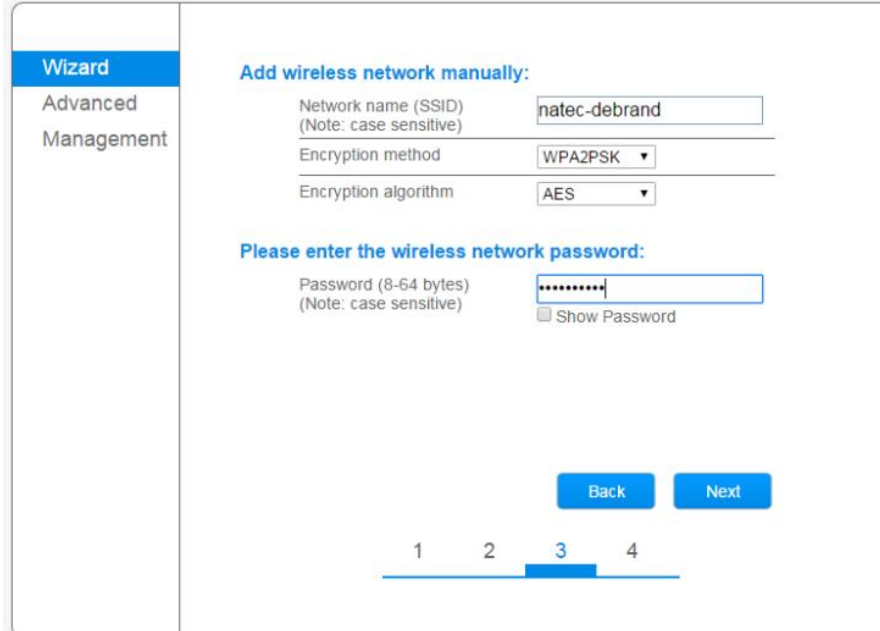

### **Stap 7**

Klik in het volgende scherm op "OK" om de instellingen toe te passen. De omvormer zal herstarten om de Wi-Fi verbinding toe te passen.

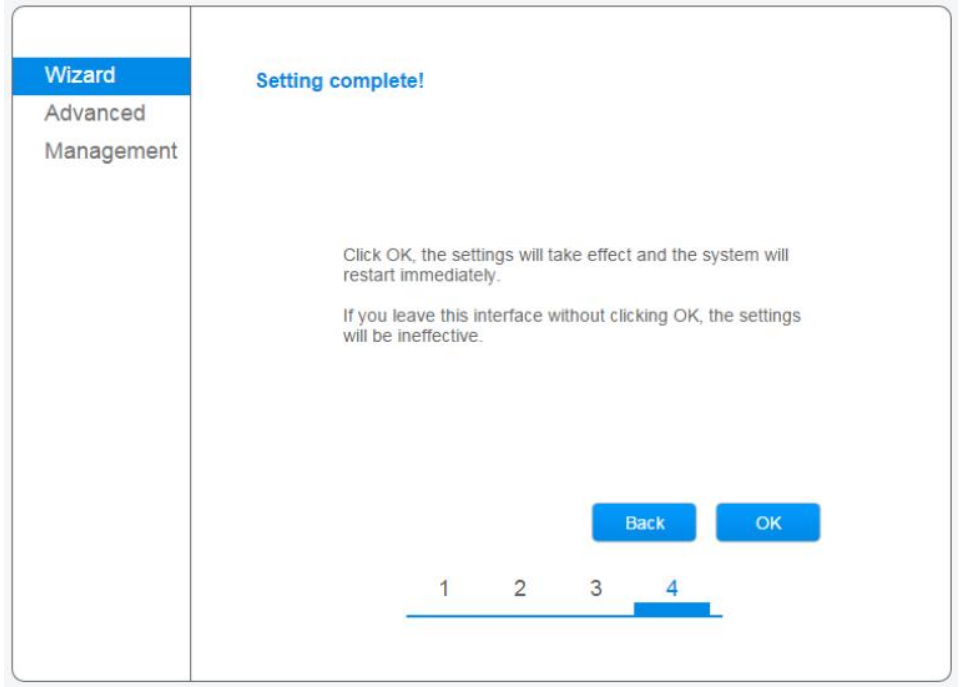

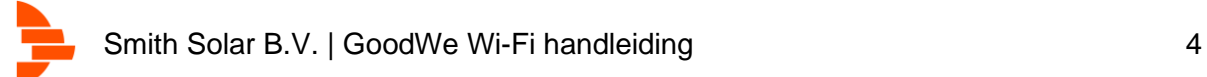